# **Sympa mit Postfix einrichten**

Diese Seite beschreibt die Installation und Einrichtung von [Sympa](https://sympa.org), Postfix und Nginx oder Apache unter [Debian](https://debian.or) Bullseye.

# **Installation von Sympa**

Sympa installieren:

```
apt install sympa
```
• Bei der Installation wird gleich die Datenbank mit eingerichtet. Dies kann auch [manuell](https://www.sympa.community/manual/install/setup-database.html) durchgeführt werden.

# **Postfix einrichten**

Prinzipiell gibt es zwei Möglichkeiten, wie Sympa mit Postfix zusammen arbeiten kann:

- Alias-Maps: für jede Liste werden eigene Alias-Einträge konfiguriert
- Transport-Maps: allgemein gültige Konfiguration der Listendomain

Die Alias-Maps-Variante ist in der offiziellen [Sympa-Dokumentation](https://www.sympa.community/manual/install/configure-mail-server-postfix.html) beschrieben. Die Nutzung der Transport-Map vereinfacht die Konfiguration jedoch erheblich. Diese wird im Folgenden auch beschrieben.

Anpassen der /etc/postfix/master.cf:

```
sympa unix - n n - - pipe
  flags=hqRu null_sender= user=sympa
argv=/usr/lib/sympa/lib/sympa/queue ${recipient}
sympabounce unix - n n - - pipe
  flags=hqRu null_sender= user=sympa
argv=/usr/lib/sympa/lib/sympa/bouncequeue ${user}@${domain}
sympabounce2 unix - n n n - - - pipe
  flags=hqRu null_sender= user=sympa
argv=/usr/lib/sympa/lib/sympa/bouncequeue sympa@${domain}
```
• In /etc/sympa/sympa/sympa.conf wird der Pfad zum [MTA](https://de.wikipedia.org/wiki/Mail_Transfer_Agent) festgelegt - wichtig ist hier, das "Postfix to Sendmail compatibility interface" zu nutzen und nicht /usr/sbin/postfix:

sendmail /usr/sbin/sendmail

Zur Nutzung der Transport-Maps wird die Alias-Funktionalität von Sympa unter /etc/sympa/sympa/sympa.conf deaktiviert:

sendmail aliases none

Folgende Einstellungen gehören nun in die /etc/postfix/main.cf:

```
sympa destination recipient limit = 1sympabounce destination recipient limit = 1recipient delimiter = +virtual mailbox domains = listen.example.org
virtual alias maps = regexp:/etc/postfix/sympa virtual alias
transport maps = hash:/etc/postfix/sympa transport misc,
pcre:/etc/postfix/sympa_transport
```
Die Map für Aliasnamen wird festgelegt. Die Umschreibung von -owner ist notwendig, da ansonsten die Mail nicht korrekt verarbeitet wird. - /etc/postfix/sympa\_virtual\_alias:

```
/^sympa-(owner|request)@listen\.example\.org$/ postmaster@example.org
/^(.*)-owner@listen\.example\.org$/
$1+owner@listen.example.org
```
- Damit die Mailverarbeitung von Sympa mit dem beschriebenen -owner-Mapping korrekt funktioniert, muss der return path suffix in der [Standardeinstellung](https://www.sympa.community/gpldoc/man/sympa_config.5.html) (-owner) belassen werden.
- Die definierte Transport-Map-Tabelle wird nun gefüllt /etc/postfix/sympa\_transport:

```
/^.*\+owner@listen\.example\.org$/ sympabounce:
/^(?!bounce\+)(.*)@listen\.example\.org$/ sympa:
```
• Damit die Abweisung von [ungültigen Empfängeradressen](#page-1-0) korrekt funktioniert und wichtige Sympa-Adressen nicht abgelehnt werden, wird nun eine zweite Transport-Map-Tabelle angelegt - /etc/postfix/sympa\_transport\_misc:

```
abuse-feedback-report@listen.example.org sympabounce2:
bounce@listen.example.org sympabounce2:
listmaster@listen.example.org sympa:
sympa@listen.example.org sympa:
```
Anschließend:

postfix reload

Für jede neue Maildomain werden dann nur noch die entsprechenden Eintrage in den Transportund Map-Dateien ergänzt.

# <span id="page-1-0"></span>**Reject von ungültigen Empfängern**

Mit der aufgeführten Postfix-Konfiguration werden alle Anfragen an die definierte virtual\_mailbox\_domains angenommen und an Sympa weiter geleitet, auch solche, die einen ungültigen, nicht existierenden Listennamen enthalten. Dies kann insbesondere zu [Backscatter-](https://de.wikipedia.org/wiki/Backscatter_(E-Mail))Problemen führen. Wünschenswert wäre, dass Postfix prüft, ob eine Liste existiert und bei einem ungültigen Listennamen die Annahme der Mail verweigert. Dies lässt sich mit einer einfachen sql-Abfrage machen. In diesem Beispiel wird nur der user-Teil der Mailadresse überprüft.

Map definieren - /etc/postfix/main.cf:

```
virtual mailbox maps = hash:/etc/postfix/sympa transport misc,
proxy:mysql:/etc/postfix/sympa_virtual_mailbox_maps.cf
```
• SQL-Abfrage definieren - /etc/postfix/sympa\_virtual\_mailbox\_maps.cf:

```
user = sympa
password = strenggeheim
hosts = localhost
dbname = sympaquery = SELECT 'present' FROM list_table WHERE name_list='%u'
        or name_list = replace('%u', '-request', '')
         or name_list = replace('%u', '-editor', '')
         or name_list = replace('%u', '-subscribe', '')
         or name_list = replace('%u', '-unsubscribe', '')
```
### **Webserver einrichten**

- Apache als Webserver für Sympa scheint um einiges performanter als ein Setup mit Nginx zu sein. Zudem gibt es einen [Bug,](https://github.com/sympa-community/sympa/issues/155) der in der folgenden Nginx-Konfiguration aufgritt, bei Apache hingegen nicht.
- Die nachfolgende Konfiguration von Nginx und Apache geht davon aus, dass Sympa unter der Root-Domain ohne Pfad erreichbar ist (also <https://listen.example.org> statt <https://listen.example.org/sympa>).

### **Systemd-Unis anlegen**

- Für die Weboberfläche müssen zwei Systemd-Units angelegt werden, die aktuell noch nicht im Debian-Paket [enthalten](https://bugs.debian.org/cgi-bin/bugreport.cgi?bug=986385) sind.
- Die Datei /etc/systemd/system/sympa.wwsympa.service anlegen:

```
[Unit]
Description = Sympa Web Interface FastCGI backend
[Service]
User = sympaGroup = sympaExecStart = /usr/lib/cgi-bin/sympa/wwsympa.fcgi
StandardOutput = nullStandardInput = socketStandardError = null
Restart = alwaysRestartSec = 5[Install]
WantedBy = multi-user.target
```
Die Datei /etc/systemd/system/sympa.wwsympa.socket anlegen:

```
# /etc/systemd/system/wwsympa.socket
[Unit]
Description = Sympa Web Interface Socket
[Socket]
SocketUser = www-data
SocketGroup = www-data
SocketMode = <math>0660</math>RuntimeDirectory = sympa
ListenStream = /run/wwsympa/wwsympa.socket
[Install]
WantedBy = sockets.target
```
Die neuen Services aktivieren:

systemctl daemon-reload systemctl enable wwsympa.service systemctl enable wwsympa.socket

• Und starten:

systemctl start wwsympa.service systemctl start wwsympa.socket

### **Nginx**

WWSympa, die Weboberfläche für Sympa, ist ein Perl-CGI-Skript. Zur Beschleunigung kann Fastcgi genutzt werden. Da Nginx lediglich Fastcgi unterstützt, wird zusätzlich das Debian-Paket Fcgiwrap benötigt.

• Installation der Pakete:

apt install nginx-light fcgiwrap

Fastcgi in /etc/sympa/sympa/sympa.conf aktivieren:

```
use fast cgi 1
```
• Seiten-Konfiguration unter /etc/nginx/sites-available/sympa anlegen:

```
server {
    server_name listen.example.org;
    root /usr/share/sympa;
    access_log /var/log/nginx/sympa.access.log;
    error_log /var/log/nginx/sympa.error.log;
    error_page 403 500 502 503 504 /50x.html;
   # While configuring sympa, you should specify wwsympa url for each
```

```
robot.
    # if you do not do so, sympa will generate wwsympa url as
${robot_name}/sympa.
    # So to prevent non-active urls for robots without wwsympa url, we
do this redirect:
     rewrite ^/sympa/(.*)$ /$1 permanent;
     location ^~ /static-sympa/ {
         alias /var/lib/sympa/static_content/;
         access_log off;
     }
     location ^~ /css-sympa {
         alias /var/lib/sympa/css;
         access_log off;
     }
     location ^~ /pictures-sympa {
         alias /var/lib/sympa/pictures;
         access_log off;
     }
     location /50x.html {
         root /usr/share/nginx/html;
     }
     location ~* \.(php|pl|py|jsp|asp|sh|cgi|bin|csh|ksh|out|run|o)$ {
         deny all;
     }
    location \sim /\.ht {
         deny all;
     }
     location / {
         include /etc/nginx/fastcgi_params;
        fastcgi pass unix:/run/wwsympa.socket;
     }
}
```
Anschließend Seitenkonfiguration aktivieren und Nginx neu laden.

### **Apache**

- Eine Konfigurationsdatei für Sympa ist im Debian-Paket bereits enthalten. Allerdings wurde diese mit der Bullseye-Aktualisierung noch [nicht](https://bugs.debian.org/cgi-bin/bugreport.cgi?bug=986395) [angepasst.](https://bugs.debian.org/cgi-bin/bugreport.cgi?bug=987127)
- Eine Beispielkonfiguration könnte so aussehen /etc/apache2/sitesenabled/listen.example.org.conf so aussehen (Die SSL-Konfiguration ist in diesem Beispiel nicht aufgeführt):

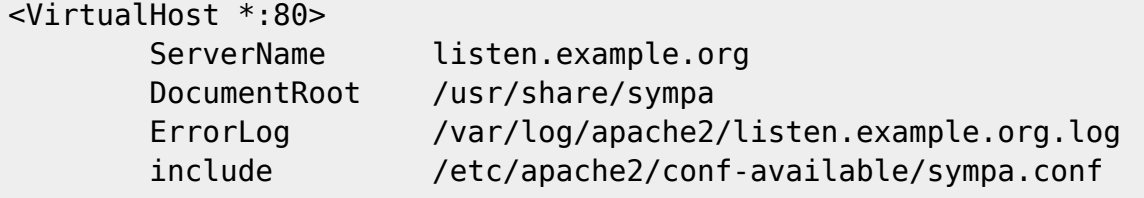

```
</VirtualHost>
```
Noch /etc/apache2/conf-available/sympa.conf anpassen:

```
<IfModule mod_proxy_fcgi.c>
     Alias /css-sympa /var/lib/sympa/css
     Alias /pictures-sympa /var/lib/sympa/pictures
     Alias /static-sympa /usr/share/sympa/static_content
     <Directory /usr/share/sympa/static_content>
         Require all granted
     </Directory>
     <Directory /var/lib/sympa/css>
         Require all granted
     </Directory>
     <Directory /var/lib/sympa/pictures>
         Require all granted
     </Directory>
     <LocationMatch "^/(?!.*-sympa)">
        SetHandler "proxy:unix:/run/wwsympa/wwsympa.socket|fcgi://"
        Require all granted
     </LocationMatch>
</IfModule>
```
Der dargestellte LocationMatch leitet alle Sympa-Anfrage über den Proxy weiter. Ausnahme werden für alle Anfragen gemacht, die auf -sympa enden. Das umfasst die oben dargestellten Aliase. Diese Anfragen werden ohne Proxy direkt vom Webserver beantwortet.

# **Authentifizierung in der Weboberfläche**

Sympa kann mehrere Quellen zur [Authentifizierung](https://www.sympa.community/manual/customize/authentication-web.html) nutzen. Diese werden in /etc/sympa/auth.conf definiert.

Im folgenden Beispiel erfolgt die Authentifizierung bei Nutzer mit einer example.org-Mailadresse per LDAP, alle anderen Nutzer werden über die interne Datenbank authentifiziert:

```
# LDAP authentication
ldap
        regexp example\.org
        host ldap.example.org
        timeout 20
        suffix sc=mailAccount,ou=People,o=ldap,dc=example,dc=org
       get dn by uid filter (cn=[sender])
       get dn by email filter (mail=[sender])
       email attribute mail
# Internal authentication by email and password
```
#### user table

negative\_regexp example\.org

- Anmeldungen mit einem LDAP-Account sind sowohl nur mit Nutzername (get dn by uid filter), als auch mit der vollständigen Mailadresse (get\_dn\_by\_email\_filter) möglich.
- Volle Administrationsrechte für die Weboberfläche erhalten alle Accounts, die unter listmasters in /etc/sympa/sympa/sympa.conf geführt werden. Listmaster haben auf alle Robots volle Rechte.

# **Multidomain-Unterstützung**

Eine Sympa-Instanz kann beliebig viele Listen-Domains bedienen. Für die Weboberfläche werden dann, ähnlich zu Apache, virtuelle Host (Robots genannt) eingerichtet.

- MX-Einträge und CNAME einrichten
- Listenverzeichnis erstellen und Besitzer (sympa:sympa) ändern:

mkdir /var/lib/sympa/list\_data/ml.example.org

Konfigurationsverzeichnis erstellen und Besitzer ändern:

mkdir /etc/sympa/ml.example.org

• Konfigurationsdatei für den neuen Robot anlegen -/ect/sympa/ml.example.org/robot.conf und Besitzer ändern:

```
http host ml.example.org
wwsympa url ml.example.org
email ml.example.org
title Listenverwaltung 2
```
- Damit die Nutzeranmeldung funktioniert, muss die auth.conf nach /ect/sympa/ml.example.org kopiert werden
- Eigene Webserver-Seitenkonfiguration anlegen

### **Nutzern die Listenerstellung erlauben**

Ziel ist es, dass nicht nur Admins Listen erstellen können, sondern auch ausgewählte reguläre [Nutzer:innen](https://www.sympa.community/manual/admin/list-creation). Dazu werden alle berechtigten Nutzer:innen in einem [Scenario](https://www.sympa.community/manual/customize/basics-scenarios.html) aufgelistet.

Zuerst wird in der sympa.conf festgelegt, welches Scenario die Rechte für die Listenerstellung definiert:

create list list creators

Nun wird ein entsprechendes Scenario angelegt. Bei nur einem Robot liegt sie unter /etc/sympa/scenari. Bei verschiedenen Robots unter /ect/sympa/\$ROBOT/scenari. Der Dateiname muss eine Kombination aus value.wert entsprechend der sympa.conf sein - in

diesem Fall also create\_list.list\_creators:

```
title Users that can create lists
equal([sender], 'foo@example.org') md5 -> do_it
```
- Das Scenario definiert also, dass eine bestimmte Nutzerin (equal ([sender], 'foo@example.org') nach der Anmeldung im Webinterface (md5) entsprechende Rechte (–> listmaster) erhält.
- Nach dem selben Schema können nun weitere Nutzer:innen definiert werden
- Mit der Definition von create list verlieren die listmaster die Möglichkeit, Listen anzulegen deshalb kann das ursprüngliche Scenario am Ende des neuen Scenarios eingebunden werden. Für das Scenario gilt: First match wins:

```
title Users that can create lists
equal([sender], 'foo@example.org') md5 -> do_it
include create_list.listmaster
```
• Da der erwartete Dateiname nun include.create list.listmaster ist, muss noch ein Symlink erstellt werden:

```
ln -s /usr/share/sympa/default/scenari/create_list.listmaster
/etc/sympa/scenari/include.create_list.listmaster
```
Abschließend muss Sympa neu gestartet werden

# **Umgang mit Spam**

Findet durch Sympa keine Spambehandlung statt, werden Spam-Nachrichten an alle Abonnent:innen zugestellt. Verweigern dann die finalen Mailserver die Annahme, steigt der Fehlerstatus der Liste. Dies kann dann dazu führen, dass Sympa für die jeweilige Liste überhaupt keine Nachrichten mehr annimmt.

Voraussetzung für die Sympa-interne Erkennung und Behandlung von Spam ist das vorgeschaltete Prüfen und Markieren von eingehenden E-Mails durch einen Spamfilter. Üblicherweise erhalten die Mails dann einen zusätzlichen X-Spam-Header, bspw. bei Rspamd X-Spam-Status: Yes. Sympa kann aufgrund dieses Headers die Spam-Nachricht intern auch als solche markieren und speziell behandeln.

### **Tag-basierte Spamerkennung**

Die [Tag-basierte](https://sympa-community.github.io/gpldoc/man/sympa.conf.5.html#tag-based-spam-filtering) Spambehandlung wird über die sympa.conf konfiguriert. Folgende Optionen stehen zur Verfügung:

```
antispam_feature on
antispam_tag_header_name X-Spam-Status
antispam tag header spam regexp \gammas*Yes
antispam tag header ham regexp \gammas*No
```
Wobei die Option antispam feature on die Spamassassin-Defaults für die anderen antispam-

Optionen aktiviert. Zudem sorgt diese Option dafür, dass Spam-Nachrichten im Webinterface speziell markiert werden.

### **Scenario-basierte Spamerkennung**

[Diese](https://www.sympa.community/gpldoc/man/sympa_config.5.html#spam_status) ist standardmäßig über das Scenario spam\_status.x-spam-status aktiviert. Über die Option spam\_status kann in der /etc/sympa/sympa.conf jedoch auch ein anderes Scenario definiert werden. Im Scenario selbst kann dann die Prüfung mehrerer unterschiedlicher Header definiert werden.

Damit Spam-Nachrichten auch als solche im Webinterface angezeigt werden, sollte ebenfalls die Option antispam\_feature on aktiviert werden.

### **Spambehandlung**

Ziel ist es, dass Sympa eine als Spam markierte Nachricht (X-Sympa-Spam-Status: Yes) in die Moderationswarteschlange leitet. Da passiert in zwei Schritte: Über das Scenario /usr/share/sympa/default/scenari/spam\_status.x-spam-status wird definiert, wann eine Mail als Spam gilt. Für eigene Anpassungen kann die Datei nach /etc/sympa/scenari kopiert werden. Wir verwenden Rspamd für die Spammarkierung. Entsprechend wird die Datei angepasst. Anmerkung: Rspamd befüllt den X-Spam-Header mit Yes statt mit yes wie Spamassassin:

```
title.gettext test x-spam-status header
match([header->X-Spam-Status][-1],/^\s*(?i)yes/) smtp,dkim,smime,md5
-> spam
true() smtp,dkim,md5,smime
-> ham
```
Anschießend muss ein send-Scenario definiert werden, das die Mail in die Moderationswarteschlage verschiebt. Praktischerweise lässt sich ein [gemeinsames](https://sympa-community.github.io/manual/customize/basics-scenarios.html#scenario-implicit-inclusion) Scenario definieren, dass für alle Listentypen genutzt wird. Es wird als /etc/sympa/scenari/include.send.header angelegt:

```
match([msg->spam_status], /spam/) smtp,dkim,md5,smime -> editorkey,quiet
```
### **Links**

- <https://www.sympa.community/manual/customize/basics-acceptance.html#loop-prevention>-> stille Verweigerung von Listenmails (bspw. gleiche Message-ID)
- [Nginx-Konfiguration](https://kradalby.no/sympa.html)
- [Nginx-Konfiguration im Debian-Wiki](https://wiki.debian.org/Sympa/Nginx)
- Topics anpassen: /etc/sympa/topics.conf

From: <https://howto.wikis.systemausfall.org/>- **Das HowTo-Wiki**

Permanent link: **[https://howto.wikis.systemausfall.org/linux/sympa\\_mit\\_postfix](https://howto.wikis.systemausfall.org/linux/sympa_mit_postfix)**

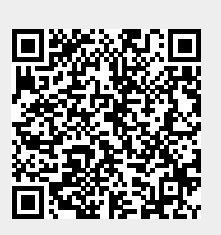

Last update: **2022/11/20 20:17**